BG交易所APP下载(v2.2.3最新版渠道)方式

Andriod 系统安装教程

1、登录官网,点击 "Android" 安装包,下载完成后按照系统引导安装即可。

2、当您在安装或使用过程中遇到任何问题,请点击 "帮助" 联系客服。

iOS系统安装教程

1、准备一个非限制国家或地区 (美国、中国香港等) 的 Apple ID, 在 App Store 切换 Apple ID。

2、打开 App Store

应用,点击右上角的头像,退出登录,使用美国或香港地区的 Apple ID 登录。(如果提示"无法登录",可能是您近期切换账号过于频繁。您可以更换 ID 或者几小时后重试。如果 ID 被锁定,则需要进行验证或更换 ID 后再试。)

 3、登录成功后,会自动跳转至 ID 对应地区的 App Store。在 App Store 中搜索"Bitget",点击"GET"即可开始安装。

4、回到桌面即可看到 Bitget App 已安装成功。

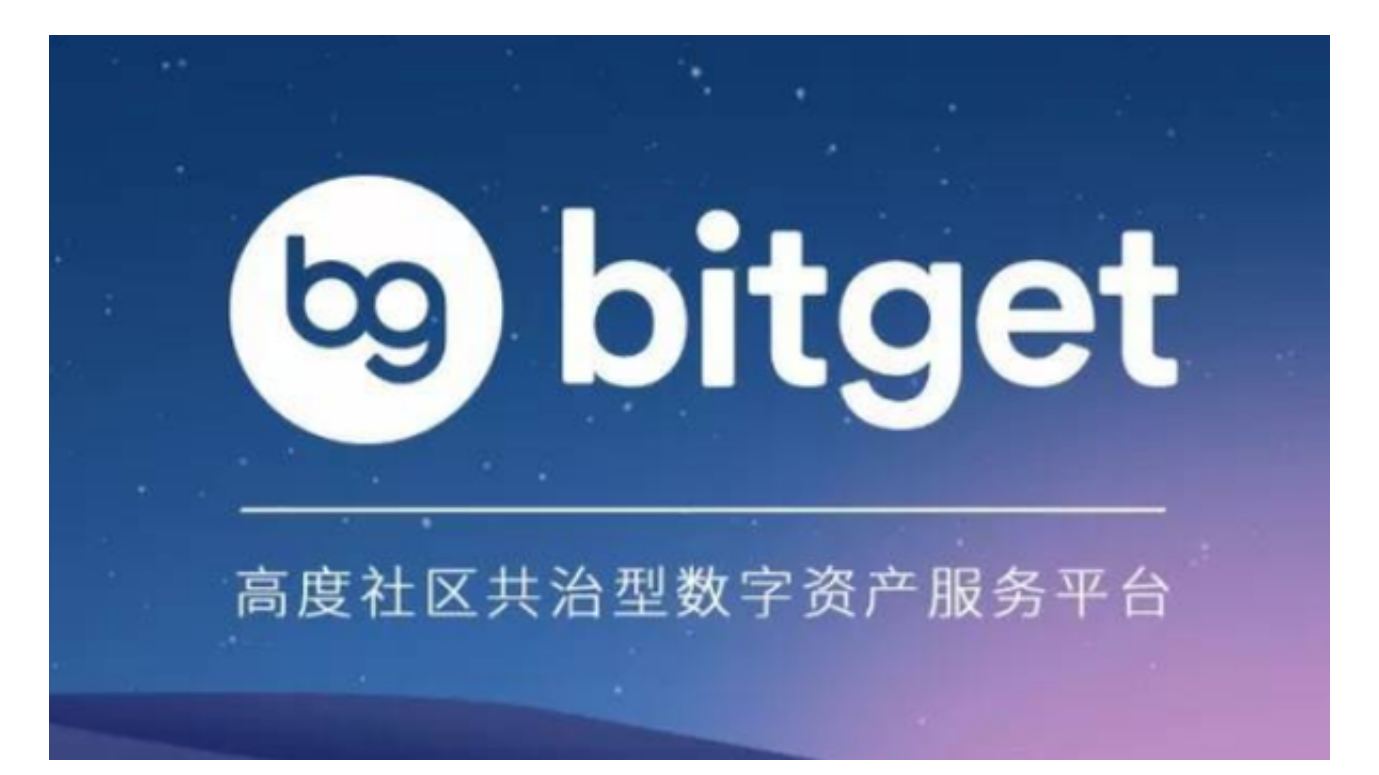

## BG交易所登录方式

 Bitget交易平台提供了多种登录方式,包括手机号码、邮箱、谷歌验证器等。用户 可以根据自己的需求选择适合自己的登录方式。同时,Bitget交易平台也提供了多 种安全设置,如登录密码、资金密码、谷歌验证器等,用户可以根据自己的需求设 置相应的安全措施。

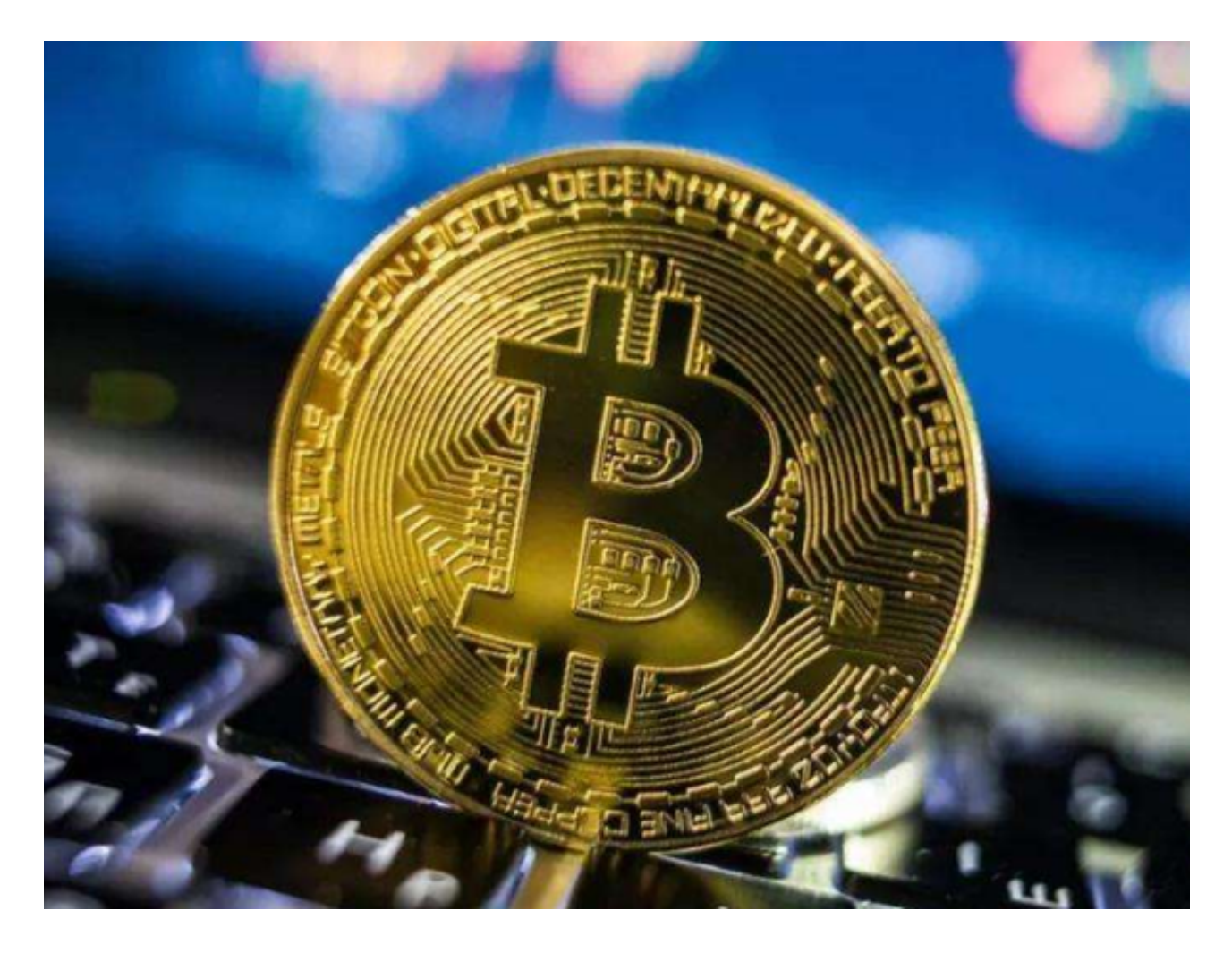

BG交易所APP确保账户安全的措施

 首先,用户需要设置强密码。强密码应该包含大小写字母、数字和特殊字符,长 度不少于8位。其次,用户需要开启资金密码和谷歌验证器。资金密码可以保护用 户的资金安全,谷歌验证器可以提高账户的安全性。最后,用户需要注意防范钓鱼 网站和欺诈邮件。钓鱼网站和欺诈邮件可能会诱骗用户输入账户密码和其他敏感信 息,从而导致账户被盗。

除了以上措施,Bitget交易平台也提供了多种安全服务,如IP地址绑定、设备绑定

、登录日志查询等。用户可以通过这些服务进一步提高账户的安全性。

 此外,Bitget交易平台还提供了多种风险控制措施,以保障用户的资金安全。例如 ,Bitget交易平台采用了多重签名技术,确保用户的资金只能由用户本人进行操作 。同时, Bitget交易平台还设置了风险控制系统, 可以及时发现和处理异常交易行 为,保障用户的资金安全。

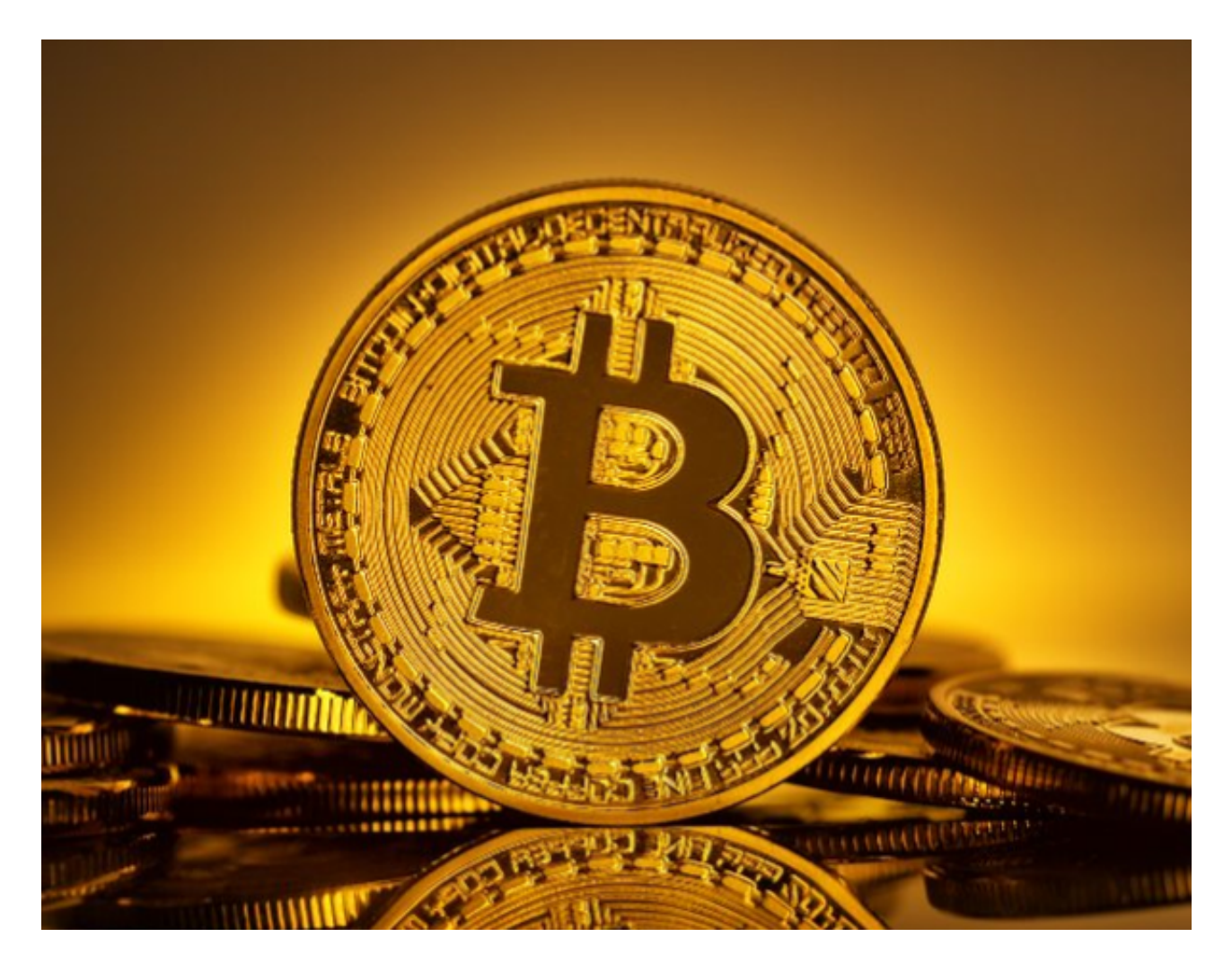

 BG交易所APP下载(v2.2.3最新版渠道)方式分享到这里就结束了,希望能够帮 助到各位投资者。